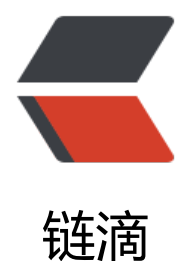

# ubuntu18.04 编[译安装](https://ld246.com) netatalk3.1.11

作者:LomotHo

- 原文链接:https://ld246.com/article/1562381457844
- 来源网站:[链滴](https://ld246.com/member/LomotHo)
- 许可协议:[署名-相同方式共享 4.0 国际 \(CC BY-SA 4.0\)](https://ld246.com/article/1562381457844)

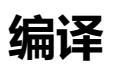

(编译可以在另一台ubuntu18.04上进行)

### 安装编译环境

```
sudo apt install -y \
build-essential \
libevent-dev \
libssl-dev \
libgcrypt-dev \
libkrb5-dev\
libpam0g-dev \
libwrap0-dev \
libdb-dev \
libtdb-dev \
avahi-daemon \
libavahi-client-dev \
libacl1-dev \
libldap2-dev\
libcrack2-dev \
libdbus-1-dev \
libdbus-glib-1-dev \
libglib2.0-dev
```
### 安装checkinstall,

sudo apt install --yes checkinstall

# 如果checkinstall安装失败就去下载deb包安装

checkinstall for ubuntu18.04

sudo dpkg -i checkinstall\_1.6.2-4ubuntu2\_amd64.deb

### [设置变量](https://ubuntu.pkgs.org/18.04/ubuntu-universe-amd64/checkinstall_1.6.2-4ubuntu2_amd64.deb.html)

```
NETATALK_VERSION='3.1.11'
MAINTAINER='YOUR NAME \<yourname@email.com\>'
```
#### 下载源码

```
wget http://prdownloads.sourceforge.net/netatalk/netatalk-${NETATALK_VERSION}.tar.gz -P /
mp
tar -xzf /tmp/netatalk-${NETATALK_VERSION}.tar.gz -C /tmp
cd /tmp/netatalk-${NETATALK_VERSION}
```
# 编译

```
./configure \
--with-init-style=debian-systemd \
--without-libevent \
--with-cracklib \
--enable-krbV-uam \
--with-pam-confdir=/etc/pam.d \
```

```
--with-dbus-daemon=/usr/bin/dbus-daemon \
--with-dbus-sysconf-dir=/etc/dbus-1/system.d
```
make

```
sudo checkinstall -D \
--pkgname='netatalk' \
--pkgversion="${NETATALK_VERSION}" \
--maintainer="${MAINTAINER}" \
make install
```
编译完成后会生成netatalk的deb包

# **安装**

# 安装依赖

```
sudo apt install -y \setminusavahi-daemon \
cracklib-runtime \
db-util \
db5.3-util \setminuslibtdb1\setminuslibavahi-client3 \
libcrack2 \
libcups2 \
libpam-cracklib \
libdbus-glib-1-2
```
#### 安装编译好的包

sudo dpkg -i netatalk\_3.1.11-1\_amd64.deb sudo ldconfig

编辑配置文件 /usr/local/etc/afp.conf,(我一开始以为是/etc/afp.conf,后来发现一直运行不起来)

[Global] mimic model = TimeCapsule6,106 log level = default:warn log file = /var/log/afpd.log spotlight = no [TimeMachine] path = /data/timemachine (timemachine储存路径) valid users = username (用户名) time machine = yes vol size limit = 2000000

打开netatalk服务并设置开机自启动

sudo systemctl daemon-reload sudo systemctl enable netatalk sudo systemctl start netatalk

# 查看服务状态

systemctl status avahi-daemon systemctl status netatalk

/usr/local/sbin/netatalk -V /usr/local/sbin/afpd -V

脚本部分引用 davecoutts的gist